# **CITIZEN Bluetooth Watch W770 Manual de la aplicación**

En esta guía se explican las funciones principales de «CITIZEN Bluetooth Watch», la aplicación específica de CITIZEN Bluetooth Watch W770.

Consulte este manual para obtener información relativa a dicha aplicación, como el registro/conexión:

Manual de instrucciones **(http://www.citizenwatch-global.com/support/pdf/w770/s.pdf)**

Instrucciones breves **(http://www.citizenwatch-global.com/support/pdf/w770/s.pdf)**

#### K **Patrón de iluminación en la pantalla de la aplicación**

La pantalla de la aplicación muestra el patrón de iluminación al conectarse al reloj, que indica la cantidad de generación de energía actual del reloj.

El color del patrón indica la cantidad de energía y cambia gradualmente de azul → amarillo → rojo a medida que aumenta dicha cantidad.

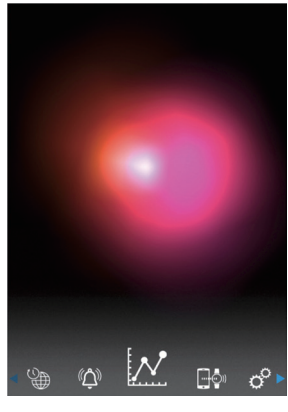

El patrón de la imagen muestra que la cantidad de generación de energía está prácticamente al máximo.

El reloj se encuentra en un entorno ideal para cargar.

# **Gráfico lineal de la cantidad de generación de energía**

El registro de la cantidad de generación de energía del reloj se puede ver en un gráfico lineal de la pantalla «Light Level».

La cantidad horaria de generación de energía del día se indica en un gráfico lineal al desplazar el control deslizante situado en la parte superior de la pantalla a «Day» o «Week».

• Además, en la pantalla «Week», también aparece el control deslizante para seleccionar los 7 últimos días

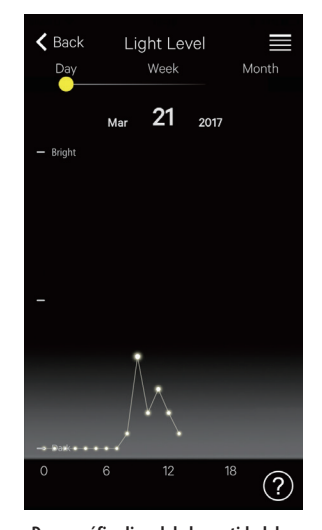

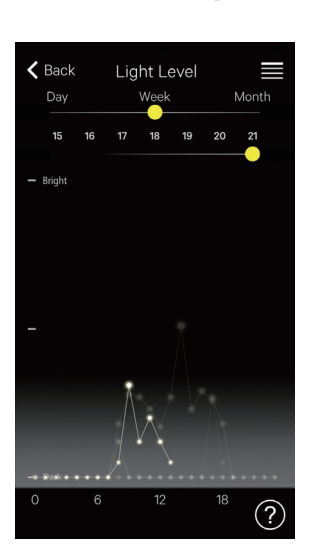

**«Day»: gráfico lineal de la cantidad de generación de energía por hora del día actual**

**«Week»: gráfico lineal de la cantidad de generación de energía por hora de un día de los últimos 7** En la imagen, aparecen los gráficos de los días comprendidos entre el 15 y el 21, que pueden seleccionarse. El gráfico del día 21 está resaltado.

Al mover el control deslizante de la parte superior de la pantalla para que aparezca «Month», se indican la cantidad de generación de energía diaria con un gráfico lineal y la cantidad de la semana con gráficos de barras horizontales.

## **Ampliación del tiempo de conexión**

El tiempo de conexión puede ampliarse si el reloj generó suficiente energía al exponerlo a la luz solar.

• Al adquirir el reloj, el tiempo máximo de conexión es de 6 horas.

La cantidad de ampliación puede aumentar hasta 6 horas en incrementos de 2 horas en función de la cantidad de generación de energía. El tiempo total de conexión puede ampliarse a 8, 10 o 12 horas.

• El tiempo de conexión vuelve a 6 horas cuando la cantidad de generación de energía es insuficiente.

Puede ver el estado de generación de energía del reloj en la sección «Month» de la pantalla «Light Level» de la aplicación.

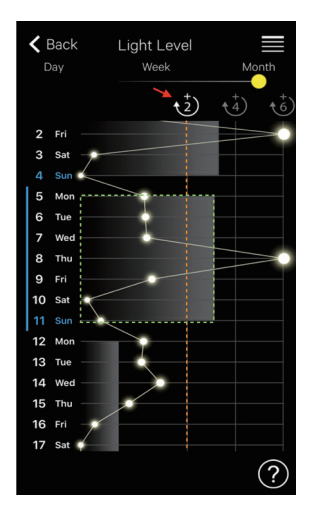

En la imagen, la cantidad de generación de energía de la semana anterior (parte rodeada por puntos verdes) sobrepasa la línea «+2» (línea naranja) y el tiempo de total de conexión se puede ampliar hasta 8 horas. Toque el icono blanco «+2» (señalado con la flecha roja) para ampliar el tiempo de conexión.

#### **Alarma**

En la pantalla «Alarm», puede activar/desactivar la alarma y ajustar la hora y el día de la semana.

El ajuste de la alarma actual se indica al seleccionar la pantalla «Alarma» después de la conexión.

Esta imagen muestra el ajuste para que suene la alarma a las 06:00 de lunes a viernes cada semana.

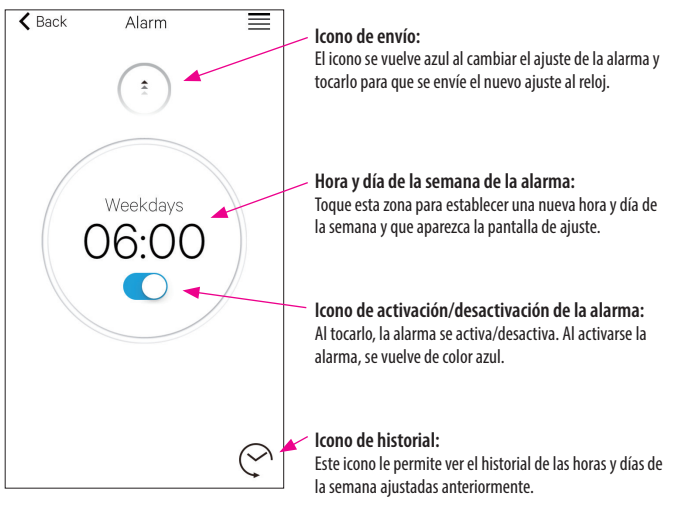

### *Ajuste de la hora y el día de la semana de la alarma*

La pantalla de ajuste de la hora y el día de la semana de la alarma aparece al tocar la hora o el día de la semana de la alarma en la pantalla «Alarm».

- No es posible registrar dos o más horas de alarma.
- El ajuste de la alarma se sobrescribe en la aplicación si lo modifica en el reloj.
- No es posible ajustar el día de la alarma en el reloj.

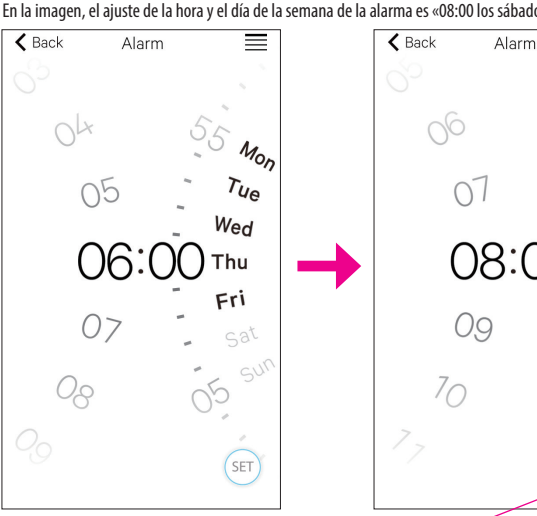

En la imagen, el ajuste de la hora y el día de la semana de la alarma es «08:00 los sábados y domingos».

**Icono SET:** Se indica la hora y el día de la semana de la alarma. Para ver el ajuste de la alarma una vez establecido, toque el icono de historial.

TUR

Sat

SET

 $\leftarrow$  fr  $\rightarrow$ 

Sun

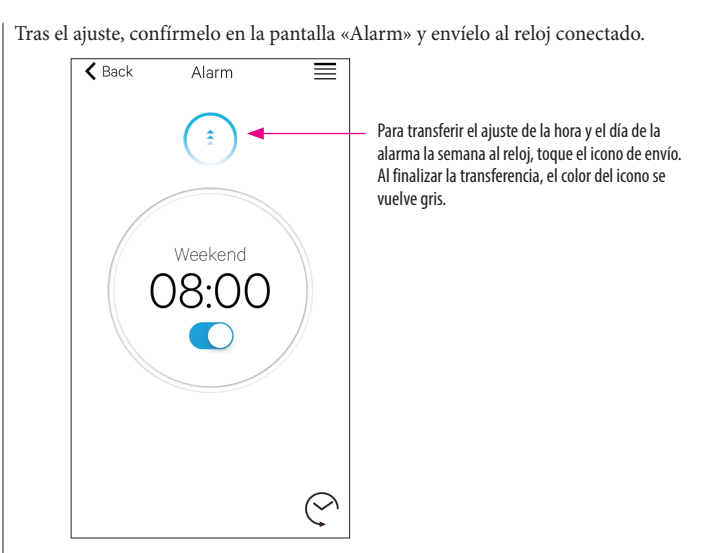

# **Notificación**

En la pantalla «Notification», puede administrar y ajustar la notificación de desconexión del reloj y la notificación entrante de otras aplicaciones.

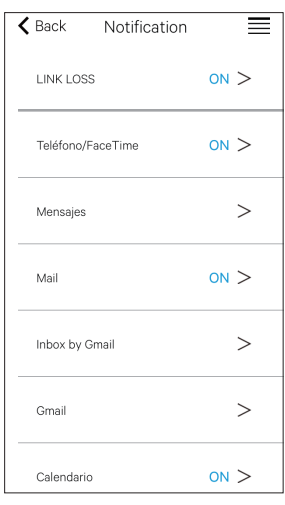

Toque el elemento que desee y active su notificación en la pantalla de ajuste correspondiente. En la imagen, las notificaciones «Mensaje», «Inbox by Gmail» y «Gmail» están desactivadas. En la pantalla de ajustes, se puede activar/desactivar la notificación y seleccionar el tipo. En algunas aplicaciones, hay más ajustes disponibles.

### **Ajuste de notificaciones en el smartphone**

Para enviar notificaciones desde el smartphone al reloj mediante la aplicación específica «CITIZEN Bluetooth Watch», deben permitirse las notificaciones de aplicaciones de terceros en los ajustes del teléfono.

A continuación, aparecen las opciones de configuración en el smartphone:

- Activar «Permitir notificaciones»
- Activar «Ver en centro de notificaciones»
- Cambiar el estilo de notificaciones a «Tiras» o «Avisos»
- Seleccionar «No optimizar» en «Optimización de la batería»

### *Acerca de la notificación de correos electrónicos*

- La cuenta de correo cuyas notificaciones se envían al activar «Mail» en la aplicación específica es la que se encuentra establecida como predeterminada. En algunos modelos de smartphone y versiones de sistemas operativos, debe configurar la cuenta de correo electrónico cuyas notificaciones desea recibir como cuenta predeterminada.
- La cuenta de correo cuyas notificaciones se envían al activar «Gmail» en la aplicación específica es la que se encuentra establecida en la aplicación oficial de Gmail.

### *Acerca de la notificación del calendario*

• La cuenta de correo cuyas notificaciones se envían al activar «Calendar» en la aplicación específica son «Calendario» de iOS y «Google Calendar» de Android.

Si desea obtener más información sobre la configuración de los smartphones o las aplicaciones (aparte de la aplicación específica), póngase en contacto con los fabricantes o los desarrolladores.

#### Ö۶ **Información de emparejamiento**

La lista de los nombres de los smartphones registrados actualmente en el reloj se indican en la sección «Información de vinculación» de la pantalla «Setting».

La sección aparece en blanco si no hay ningún nombre de smartphone establecido.

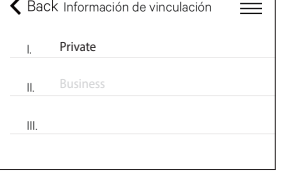

En la imagen, el reloj está conectado con el smartphone llamado «Private». «Business», que aparece en gris, es otro smartphone registrado.

La información de emparejamiento de la aplicación específica se actualiza con la del reloj cada vez que se conectan el reloj y el smartphone.

Elimine la información de emparejamiento innecesaria del reloj y conéctelo con el smartphone para eliminar la información de la aplicación específica del smartphone.

- La información de emparejamiento de la aplicación específica no se puede eliminar con la configuración Bluetooth del smartphone.
- Por otro lado, la información de emparejamiento de la aplicación específica utilizada para la conexión actual no se puede eliminar mientras se utilice dicha información.
- Al eliminarse la aplicación específica en el smartphone, también se eliminan todas sus configuraciones, como la configuración de notificaciones.

#### $\phi^\mathrm{o}$ **Administrador de hora de desconexión**

En la sección «Administrador de hora de desconexión» de la pantalla «Setting», se indica el tiempo de desconexión ajustado actualmente en el reloj.

- Es necesario ajustar un tiempo de desconexión determinado.
- Al adquirir el reloj, la hora de desconexión está establecida en 00:00.

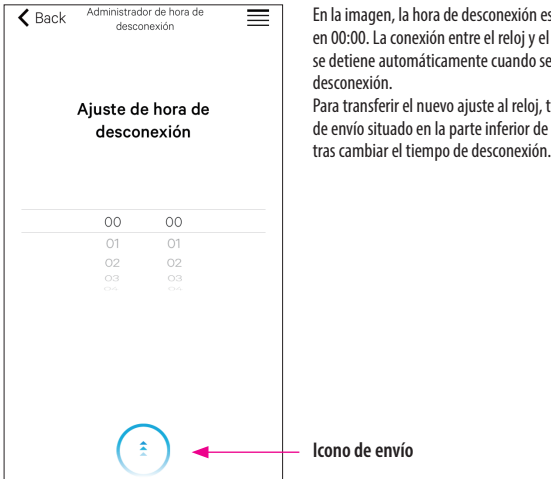

En la imagen, la hora de desconexión está establecida 00:00. La conexión entre el reloi y el smartphone se detiene automáticamente cuando se produce la esconexión. Para transferir el nuevo ajuste al reloj, toque el icono de envío situado en la parte inferior de la pantalla

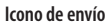

- \* Android, Gmail e Inbox by Gmail son marcas comerciales o marcas registradas de Google Inc.
- \* iOS es el nombre de un sistema operativo de Apple Inc. IOS es una marca comercial o marca registrada de Cisco en los EE. UU. y otros países y se utiliza bajo licencia.

\* FaceTime es una marca registrada de Apple Inc., registrada en los Estados Unidos y otros países.

<sup>\*</sup> Las marcas Bluetooth® y sus logotipos son marcas comerciales propiedad de Bluetooth SIG, Inc.